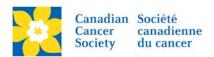

## Removing a Team (Disbanding)

Removing a Team from the TeamRaiser event is called *Disbanding a Team*.

When a Team is disbanded the following actions take place:

- All Members on the Team become an individual participant; unless they are moved to a new Team (see Merging Teams). All gifts soft credited to a participant will move with the Participant.
- All Online Team Gifts will be soft credited to the *Event* (unless moved to a participant).
- All Offline Team Gifts will be deleted.

Login to the EMC and select the event you would like to manage.

- Click on the **Customer Service** tab.
- Click *Manage Teams*, under the Related Actions menu.
- **Scroll** or **Search** for the **Team Name** being disbanded.
- Click Disband Team.
- Click **Disband Team** again on the following screen.

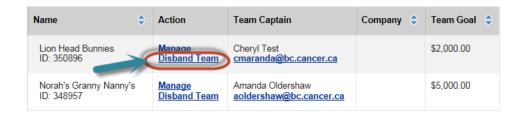

After the Team has been *Disbanded*, the former Team Captain will now show as an individual participant (not associated to a Team). The participant can now be moved to a new Team (see *Moving an Individual Participant to an Existing Team*) or the profile can be made Inactive (see *Remove a Registration (Make Inactive)*).